# BLUESOUND

# POWERNODE 2i HDMI

# **BENUTZERHANDBUCH**

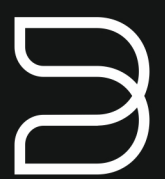

Stand 03/2020

## Streaming Verstärker HDMI

## **BENUTZERHANDBUCH**

Willkommen bei Bluesound, Hi-Fi für die Wi-Fi-Generation.

Bluesound verwandelt Ihre lokale digitale Musikbibliothek, indem Sie die Musik Ihres Lebens direkt zur Hand haben. Das Durcheinander von CDs wird in eine frühere Ära zurückversetzt! Ihr Smartphone, Desktop PC oder Tablet, auf dem die Bluesound-App ausgeführt wird, steuert jetzt Ihre Musik.

Ihr Bluesound-Musiksystem ist auch ein ausgeklügeltes Internet-Streaming-Gerät, mit dem Sie eine breite Palette an Musik von Internet-Musikdienstleistern hören können. Bluesound bietet auch Zugriff auf Musikabonnements mit umfangreichen Katalogen von Millionen von Songs, die in Echtzeit über das Internet zu Ihnen gestreamt werden. TuneIn Radio macht jeden Radiosender der Welt über die Magie des Internets zu einem lokalen Sender.

Um alle diese Bluesound-Funktionen optimal nutzen zu können, ist ein robustes, kabelgebundenes oder kabelloses Heimnetzwerk und eine zuverlässige Hochgeschwindigkeits-Internetverbindung, die über ein DSL- oder Kabelmodem bereitgestellt wird, erforderlich.

Bevor Sie sich bei einem Musikabonnement oder Cloud-Service anmelden, empfehlen wir Ihnen, Ihren Internet-Service-Tarif zu überprüfen und sicherzustellen, dass Sie über genügend Internetgeschwindigkeit und Bandbreite verfügen, um ein unterbrechungsfreies Streaming zu gewährleisten. Die meisten Internet-Dienstanbieter bieten mehrere Tarife an und können Ihnen dabei helfen, die beste Wahl zu treffen.

Ausführliche Anweisungen zur Steuerung Ihres Bluesound-Players finden Sie auf unserer Website unter: **www.bluesound.com**

## **MITGELIEFERTES ZUBEHÖR**

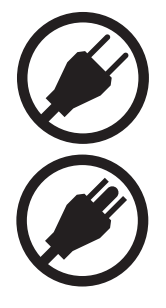

230V Stromkabel **Ethernetkabel** 

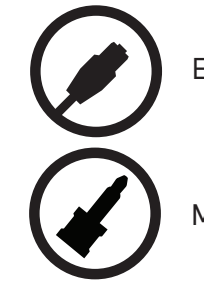

120V Stromkabel Miniklinke auf Toslink Adapter

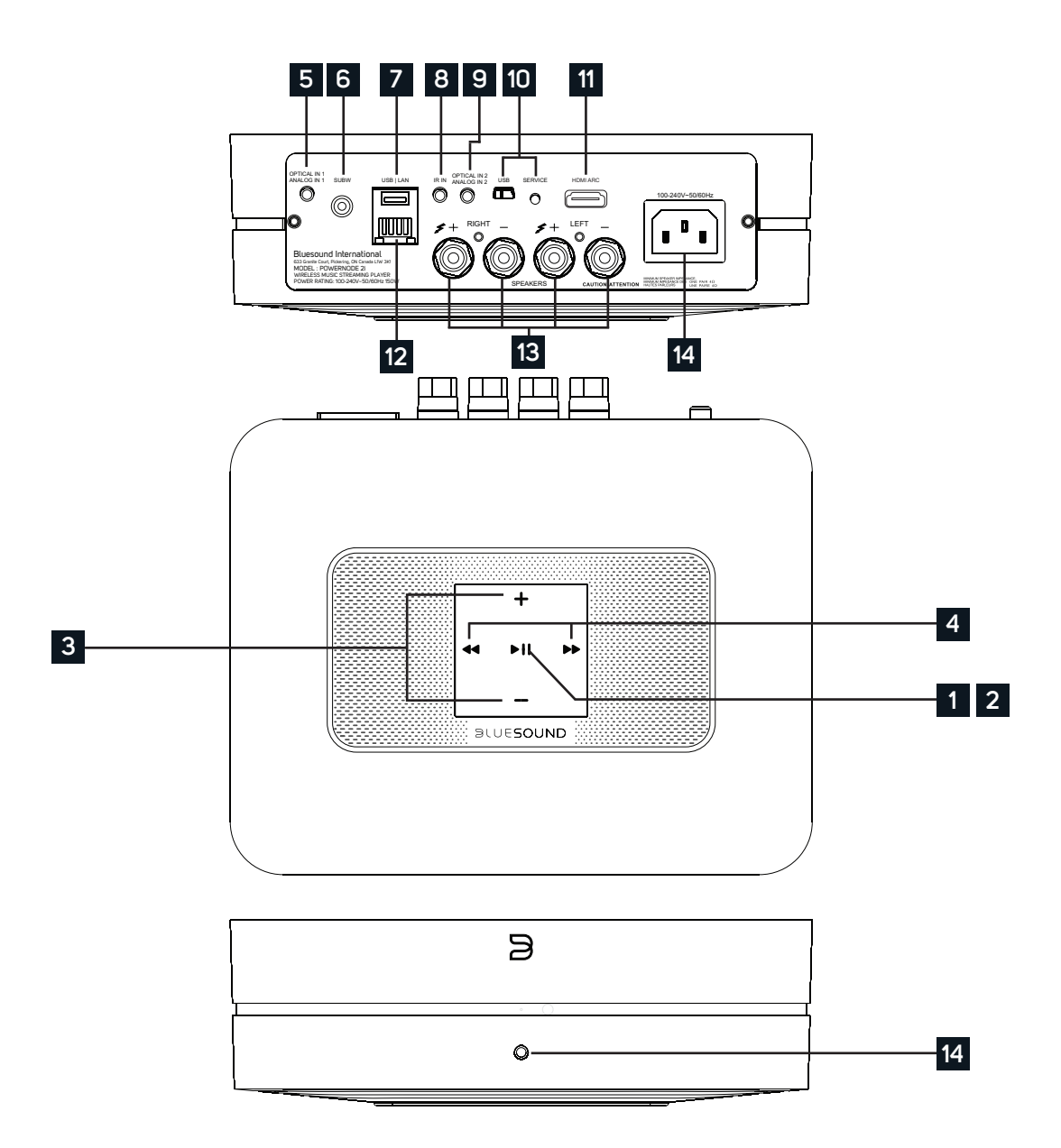

#### **STATUSANZEIGE: 1**

Nachfolgend finden Sie eine Tabelle mit den LED-Blinkcodes und den zugehörigen Beschreibungen.

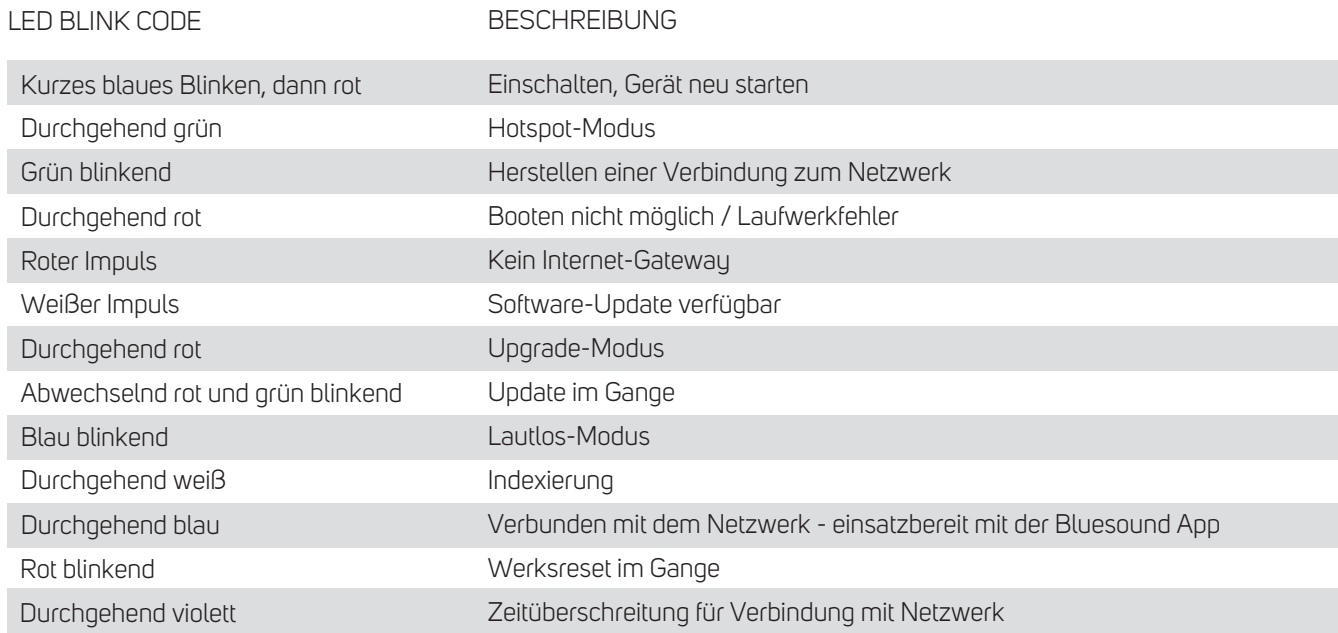

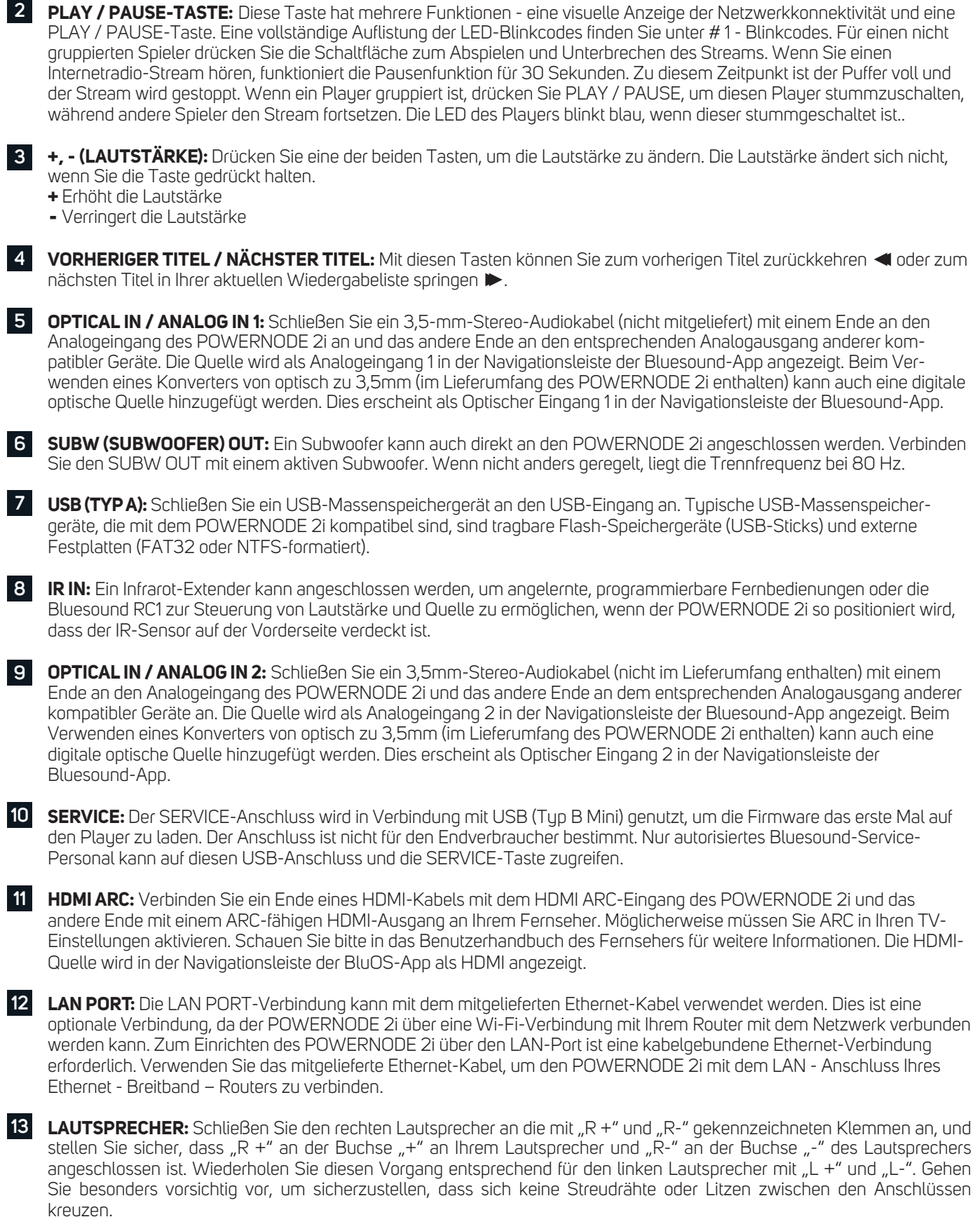

**NETZEINGANG:** Der POWERNODE 2i wird mit zwei separaten Netzkabeln geliefert. Wählen Sie das Netzkabel passend **14**für Ihre Region. Bevor Sie den Netzstecker in die Steckdose stecken, stellen Sie sicher, dass das Netzkabel fest an der AC-Eingangsbuchse des POWERNODE 2i angeschlossen ist. Stecken Sie den Stecker niemals mit Gewalt in eine Steckdose. Möglicherweise ist in bestimmten Regionen ein Adapter erforderlich. Ziehen Sie immer zuerst den Stecker aus der Steckdose, bevor Sie das Kabel aus der Netzanschlussbuchse des POWERNODE 2i entfernen.

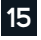

**KOPFHÖRERANSCHLUSS AN DER FRONTPLATTE:** An der Vorderseite des POWERNODE 2i befindet sich ein 3,5mm-**15**Kopfhöreranschluss. Zusätzlich können Sie Bluetooth-fähige Kopfhörer über die BluOS App verbinden. Hierzu in der Player Übersicht "Meine Player" im Bedienfeld des Players über die 3 vertikalen Punkte Bluetooth Kopfhörer auswählen

**FERNBEDIENUNG:** Mit der separat erhältlichen Bluesound RC1 Fernbedienung lassen sich alle Bluesound Player der Generation 2 und 2i ohne zusätzliche Einrichtung bedienen.

## **ACHTUNG!**

DAS IST EIN WERKSRESET IHRES PLAYERS. ALLE ANPASSUNGEN, EINSCHLIESSLICH WI-FI-NETZWERKKONFIGURATION, DATEIFREIGABEN UND GESPEICHERTE WIEDERGABELISTEN WERDEN VERLORENGEHEN. SIE MÜSSEN NACH DEM RESET ERNEUT ERSTELLT WERDEN. DIESES VERFAHREN WIRD NUR EMPFOHLEN, WENN IHR PLAYER NICHT FUNKTIONIERT UND EIN INTERNET-FIRMWARE-UPGRADE FEHLGESCHLAGEN IST. BEI FRAGEN ODER BEDENKEN WENDEN SIE SICH BITTE VORHER AN EINEN AUTORISIERTEN BLUESOUND-SERVICE!

### **Schritte zum Zurücksetzen auf die Werkseinstellungen:**

- **1.** Trennen Sie den Player von der Stromversorgung.
- **2.** Warten Sie 10 Sekunden.
- **3.** Schließen Sie die Stromversorgung wieder an.
- **4.** Die LED ist rot berühren und halten Sie das Wiedergabe / Pause-Symbol (es wird sofort grün und dann wieder rot) – Wiedergabe /Pause nicht loslassen.
- **5.** Wenn die LED wieder rot leuchtet, halten Sie die Taste 30 Sekunden lang gedrückt.
- **6.** Nach 30 Sekunden beginnt die LED rot zu blinken. Lassen Sie dann die Taste los.

Alle Anpassungen am Bluesound-Player werden entfernt und auf die Werkseinstellungen zurückgesetzt.

**WICHTIG:** Wenn Sie Ihren Finger von der Wiedergabe / Pause-Taste entfernen, bevor die LED rot zu blinken beginnt, wird die Zurücksetzung abgebrochen und der Player bleibt im Upgrade-Modus. Starten Sie einfach die Schritte erneut, um den Player auf die Werkseinstellungen zurückzusetzen.

Sie erkennen, dass das Zurücksetzen auf die Werkseinstellungen erfolgreich war, wenn der Player in den Hotspot-Modus zurückkehrt (drahtlose Verbindung - die LED leuchtet durchgehend grün. Wenn der Player über eine kabelgebundene Ethernet-Verbindung mit Ihrem Netzwerk verbunden ist, wird die Verbindung einfach hergestellt, als wäre es ein neuer Player (LED leuchtet dauerhaft blau).

### Konformitätserklärung

Hiermit erklärt die Lenbrook Industries Limited, dass dieses Produkt<br>den Anforderungen der Richtlinien 2014/30/EU, 2014/35/EU und<br>2014/53/EU entspricht, sofern es den Anweisungen des Herstellers<br>gemäß installiert und verwe erklärung ist unter der folgenden Internetadresse verfügbar:

https://bluesound-deutschland.de/konformitaetserklaerungen/

In diesem Produkt kommen folgende Funkfrequenzbänder und Funk-Sendeleistungen zur Anwendung:

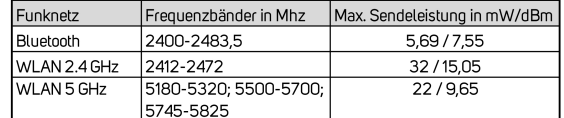

Weitere technische Daten zu Ihrem Produkt finden Sie auf unserer Website.

## **BLUESOUN**  $^\circledR$

BLUESOUND<sup>®</sup> ist eine Marke im Deutschlandvertrieb der: DALI GmbH | Berliner Ring 89 | 64625 Bensheim Telefon: 06251 - 80 79 010 | Fax: 06251 - 80 79 039 www.bluesound-deutschland.de